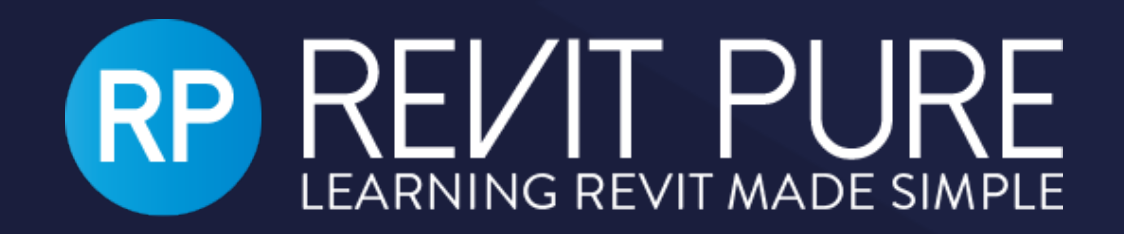

## Revit Pure Live #024 - Mastering Revit **Materials**

Enscape | Revit Pure Live

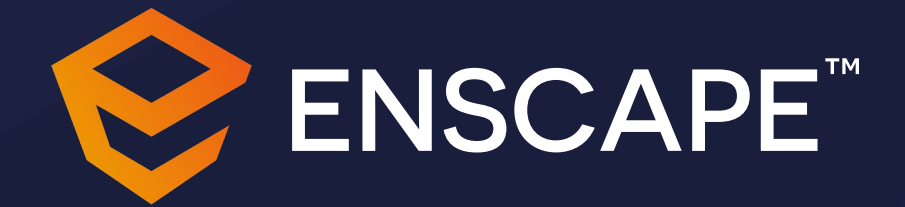

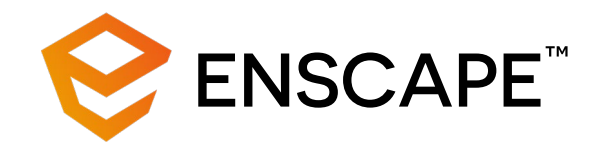

#### AGENDA

- What is Physically Based Rendering
- What are the different materials that make up a PBR material
- How to create and use these different material maps to help us achieve a better rendering
- Enscape Material Library and Material Editor
- •Questions

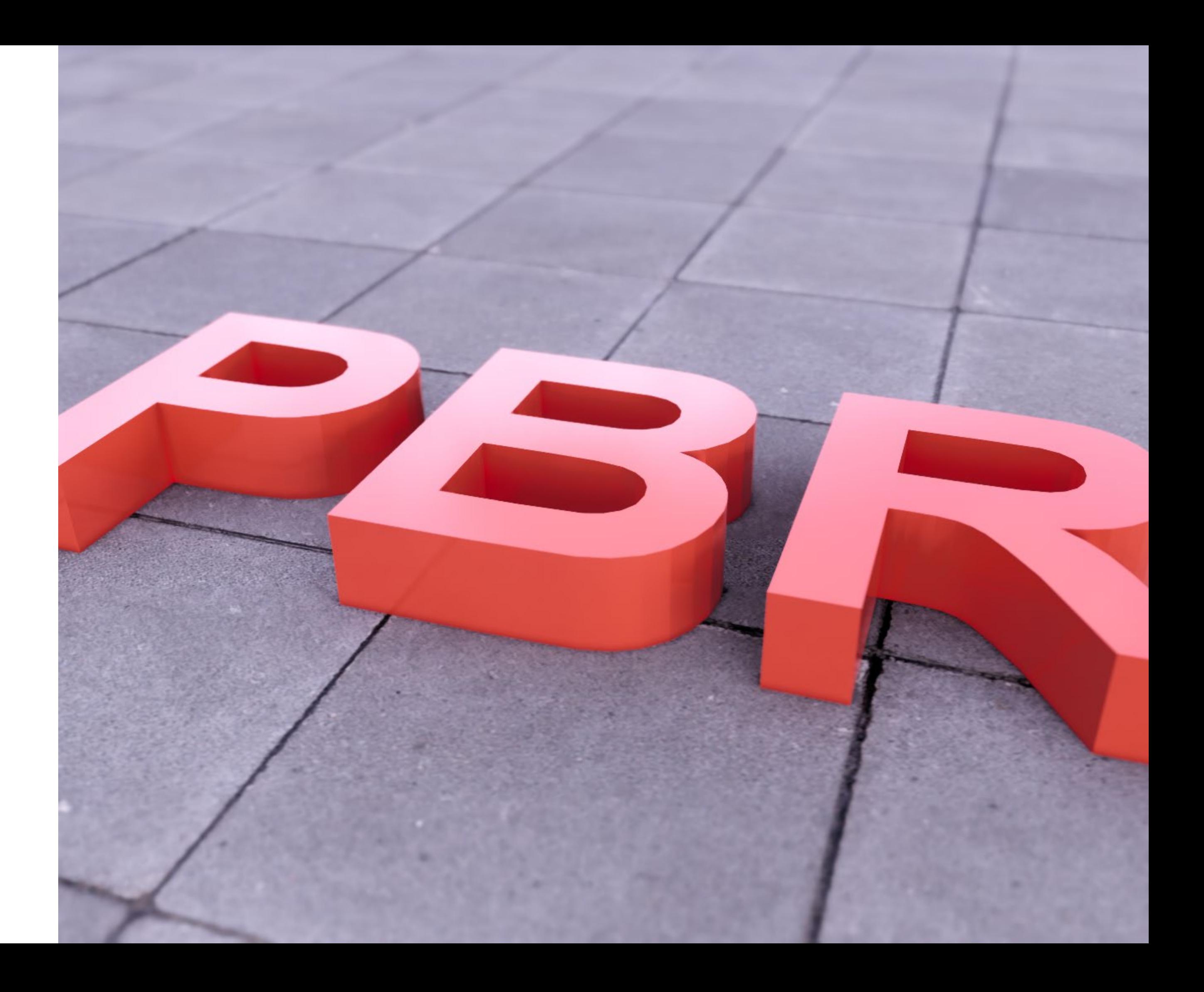

### **What is Physically Based Rendering (PBR)?**

Physically Based Rendering is a way of creating materials that will accurately respond to light just as if they were in the real world. It is a theory based on measured surface values.

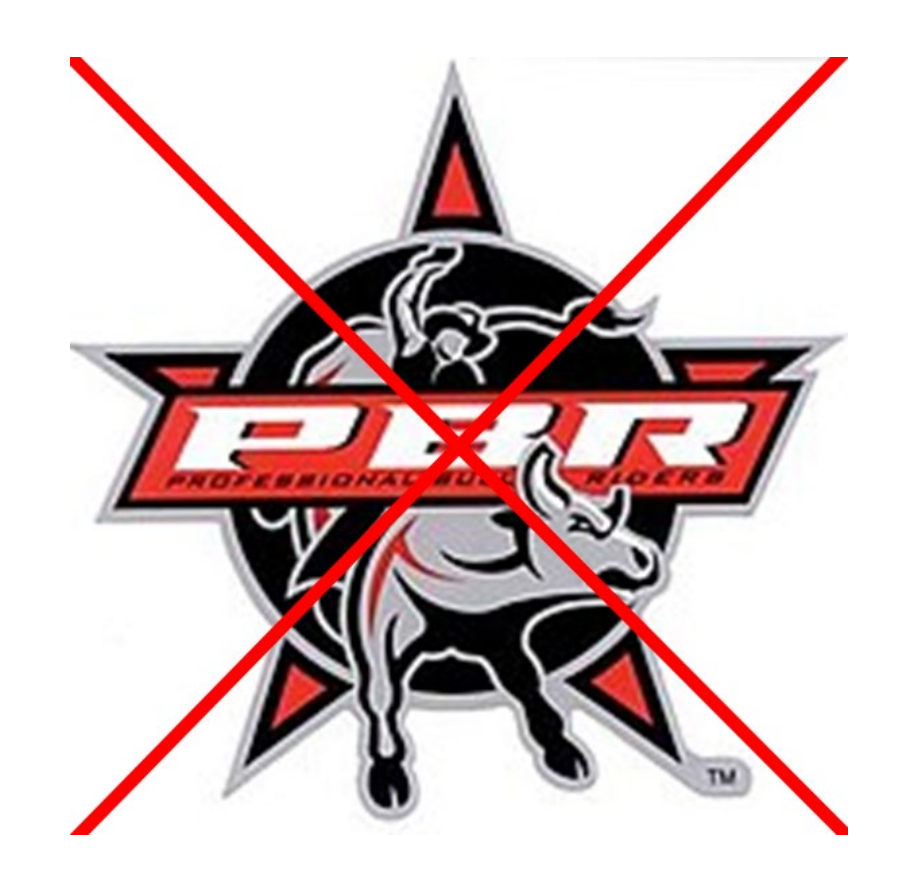

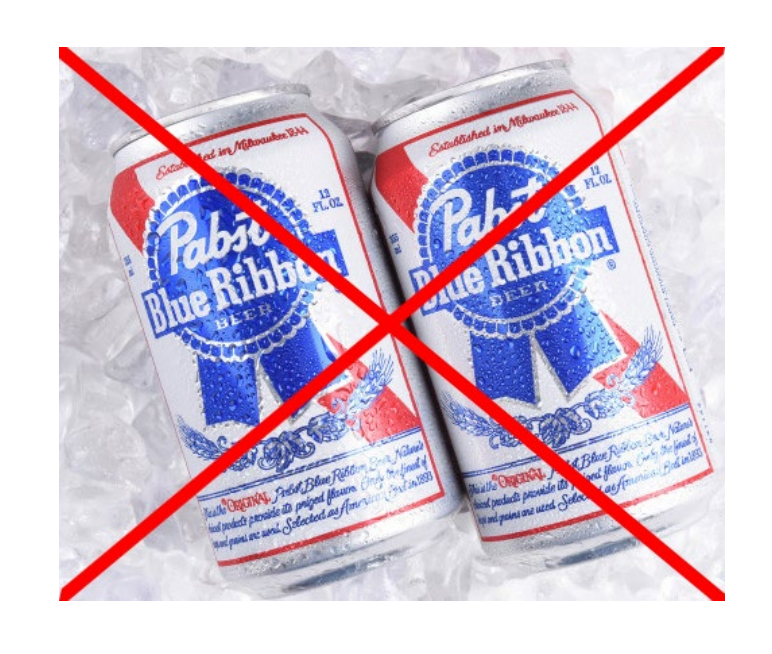

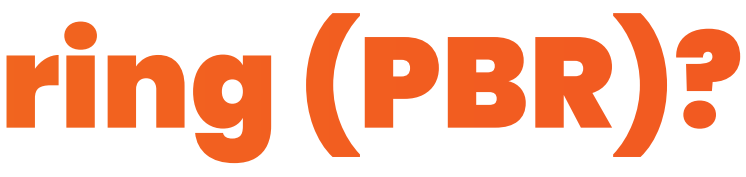

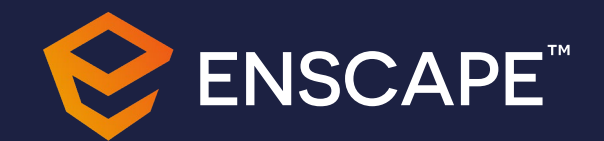

#### What are the benefits?

- Physically Based rendering removes the guess work of wondering what my materials are going to look like in a certain lighting condition.
- It requires fewer textures to make a PBR material and thus saving on computing memory.
- It will help develop a texturing standard for your company knowing every material that is created will have all the texture maps that make up a PBR Material.

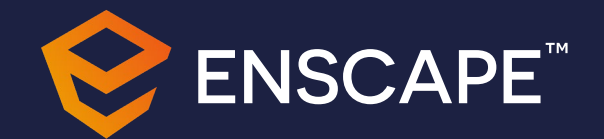

#### **Physics behind PBR**

How does light work?

When a light wave encounters an object, it is either transmitted, reflected, absorbed, refracted, polarized, diffracted, or scattered depending on the composition of the object and the wavelength of the light.

Incident ray

https://www.scienceabc.com/puresciences/what-is-the-law-of-reflection[definition-and-a-simple-explanation.html](https://www.scienceabc.com/pure-sciences/what-is-the-law-of-reflection-definition-and-a-simple-explanation.html)

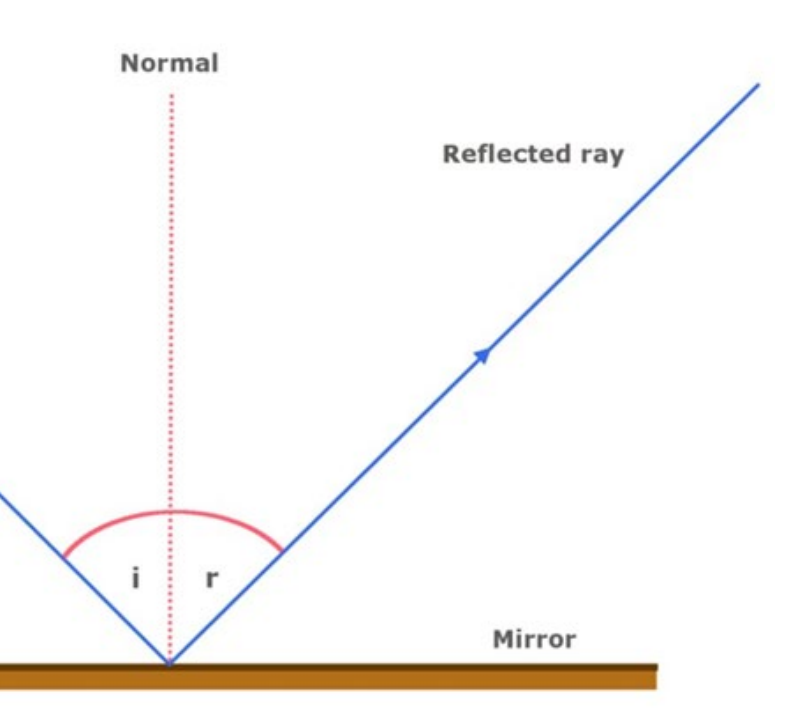

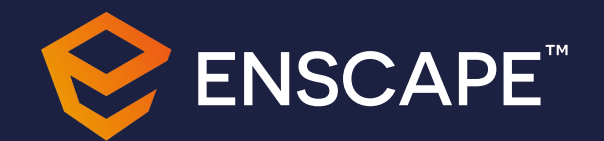

#### **Physics behind PBR Continued**

How do reflections work?

Reflection is when incident light *(incoming light)* hits an object and bounces off. Very smooth surfaces such as mirrors reflect almost all incident light. Mostly every material around us has some form of surface roughness that will be reflected.

[https://medium.com/@grahamte/physic](https://medium.com/@grahamte/physically-based-rendering-simplified-d01ec18667d1) ally-based-rendering-simplifiedd01ec18667d1

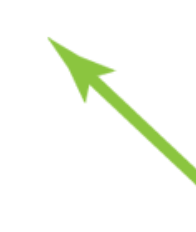

"Blurry" Reflection

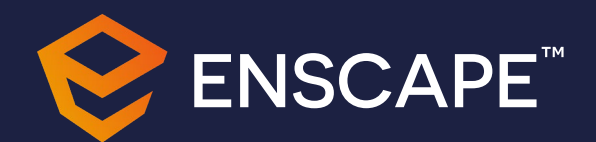

#### Physics behind PBR Continued

What is Energy Conservation?

When the light ray meets the surface, some of the light ray is absorbed by the object, the light intensity will decrease as it changes into another form of energy, usually heat. And the rest of the light ray being reflected off the object.

https://marmoset.co/posts/basictheory-of-physically-based-rendering/

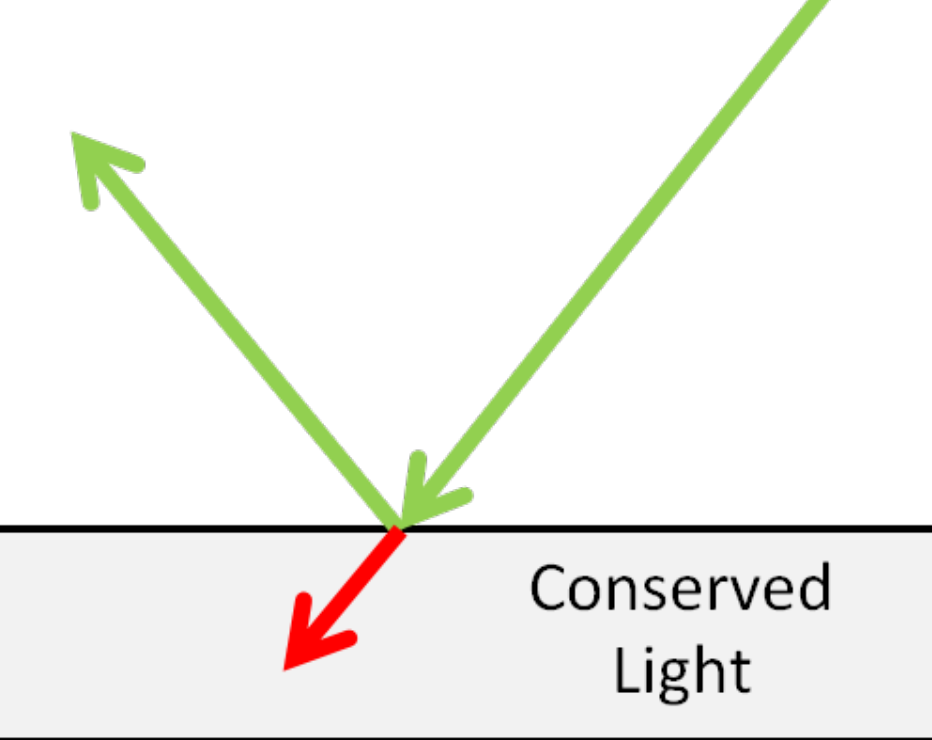

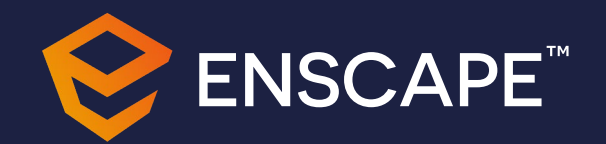

#### **Physics behind PBR Continued**

Fresnel?

Fresnel is everywhere! The most common place we see it is when looking at water. When we look straight down, we can see to the bottom, but when we look at an angle, we cannot see to the bottom anymore.

https://www.scratchapixel.com/lessons/3dbasic-rendering/introduction-toshading/reflection-refractionfresnel?fbclid=IwAR3AzXPmdK2txPEzAkOJHAq GVKXhHFucG3317B6EKPt4TjgRAtpJvLCXVy4

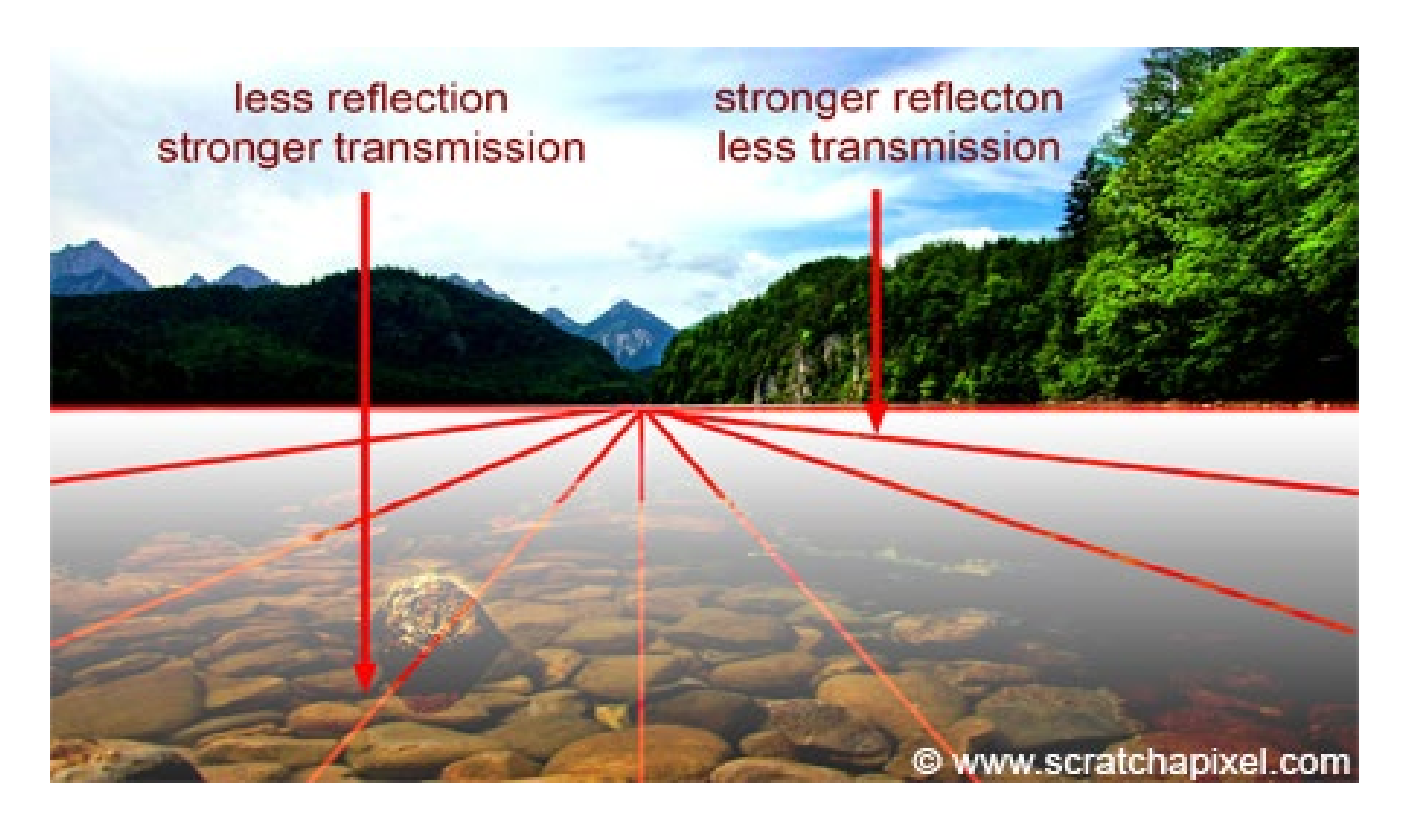

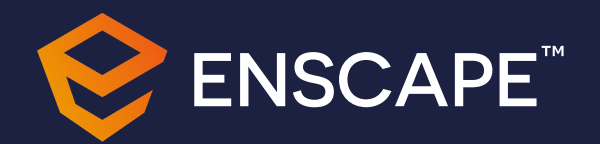

## **Common Material Types for PBR**

#### Albedo/Diffuse

This Albedo map is the base color of the material. The big difference between the Albedo map and the traditional Diffuse map is the Albedo map has the shadows removed from the texture. This is so our materials will look more natural in every lighting condition.

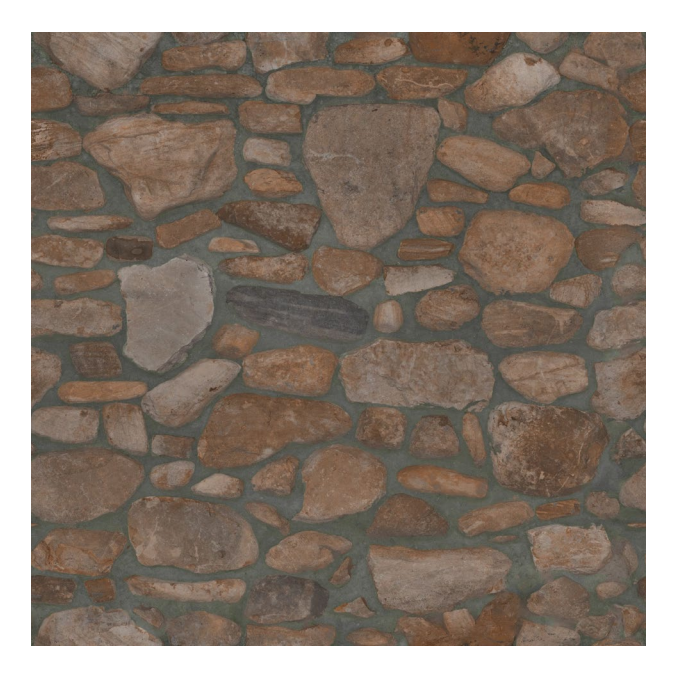

#### Roughness

Controls how the surface imperfections are being displayed. This is an inverted Gloss Map. Rough Materials scatter reflected light in more directions than smooth Materials, which controls how blurry or sharp a reflection is.

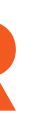

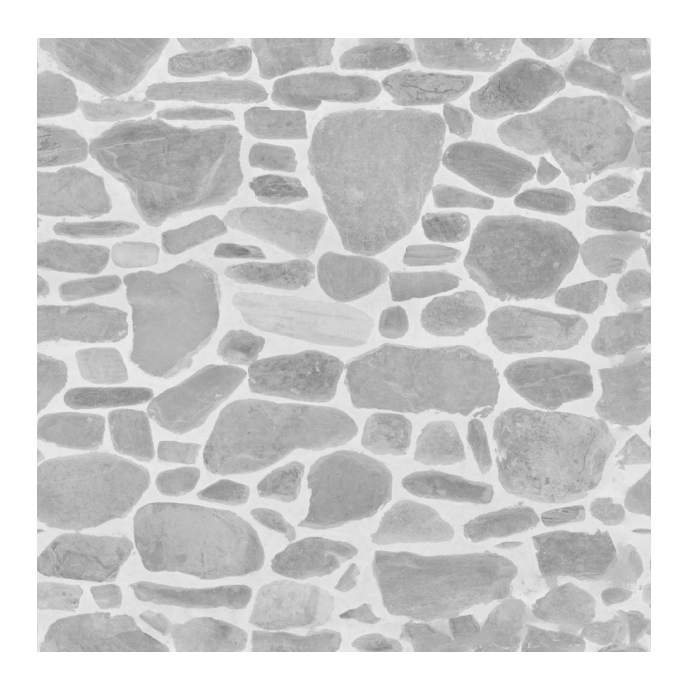

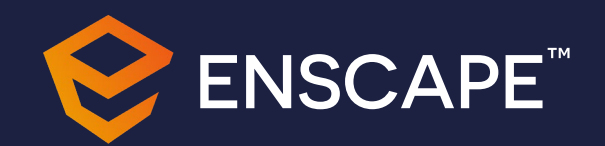

#### **Common Material Types for PBR**

Bump/Normal/Displacement

A Normal Map decides about dents and bumps on the object and is like the regular bump map but much more advanced. It will display a more 3d look due to the fact it has information about bumps and dents in the XYZ axes. A Displacement Map is a more advanced version of a Bump Map and will give the appearance of a 3d affect

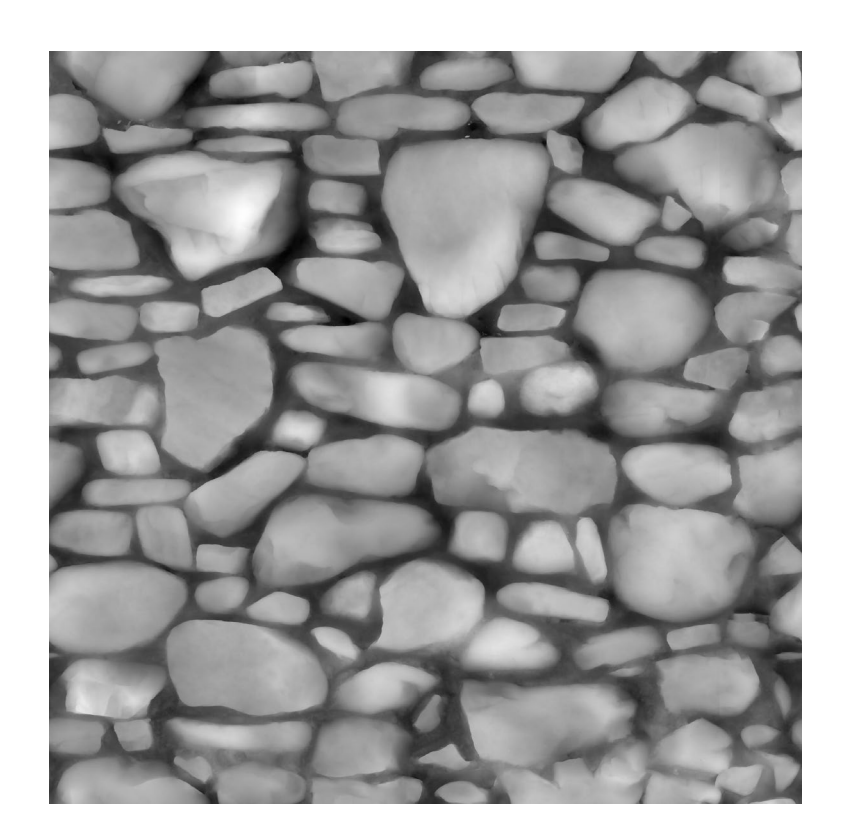

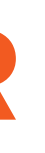

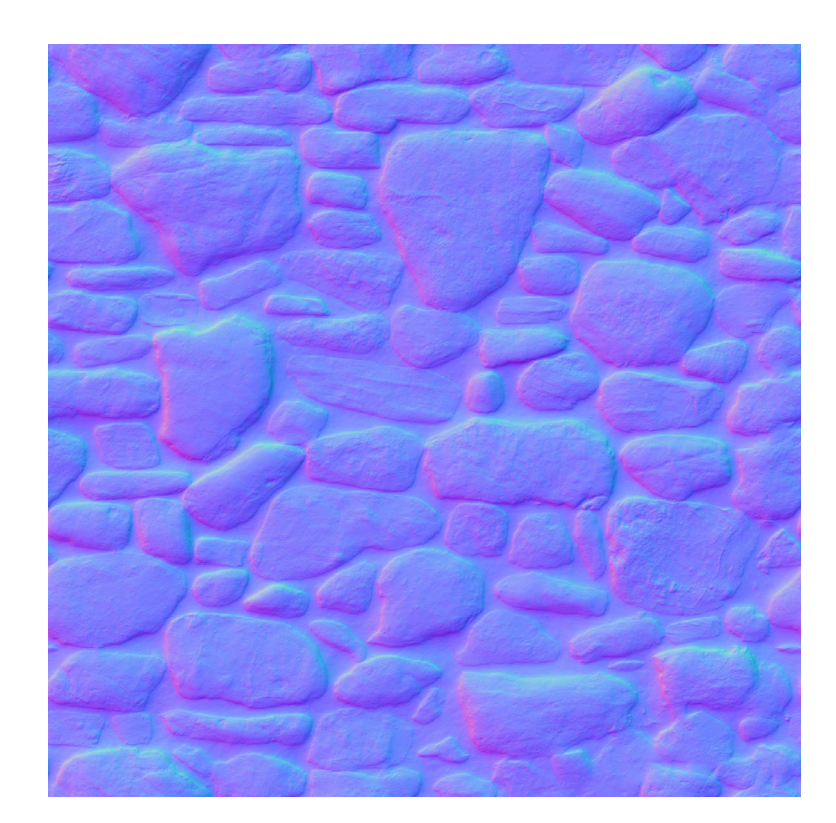

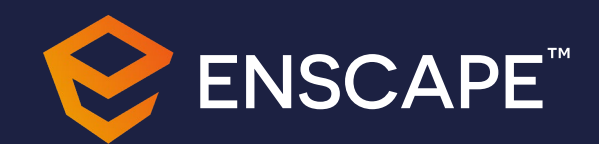

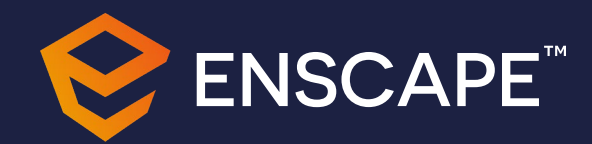

# Revit<br>Materials

2019 Physically Accurate **Materials** 

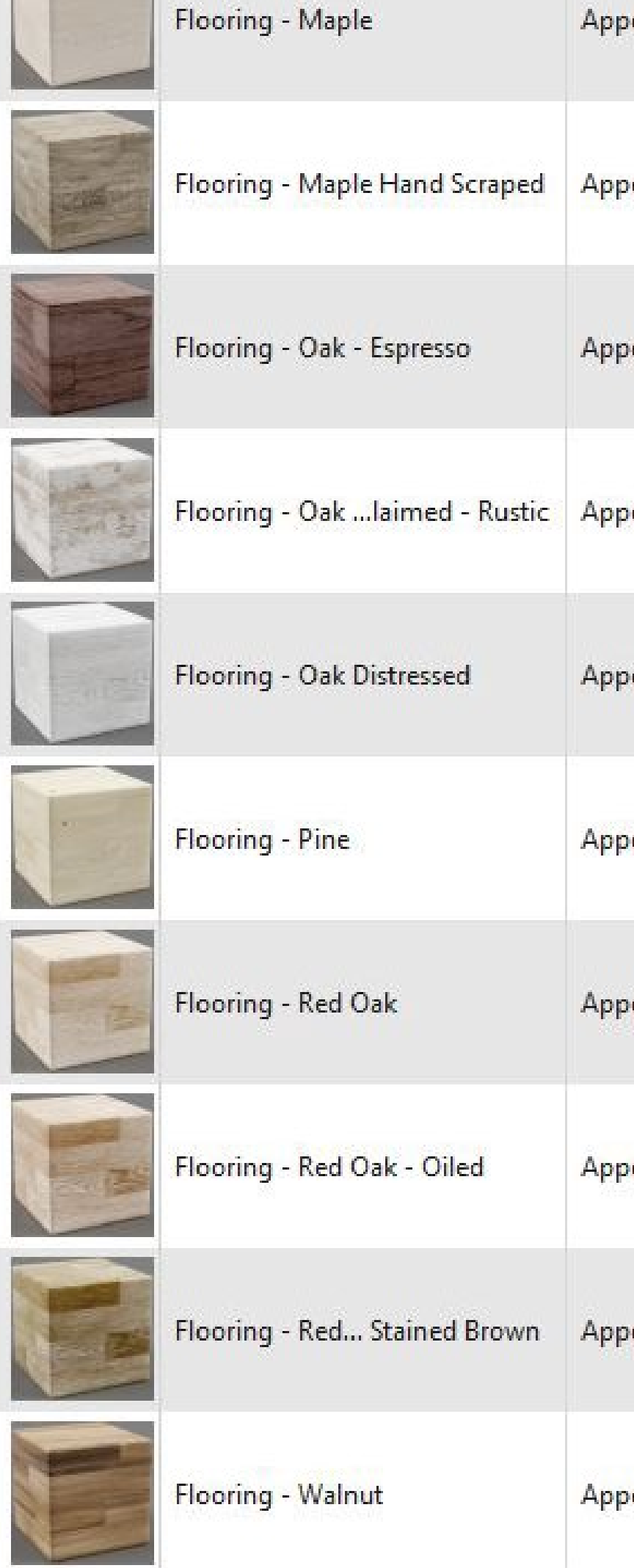

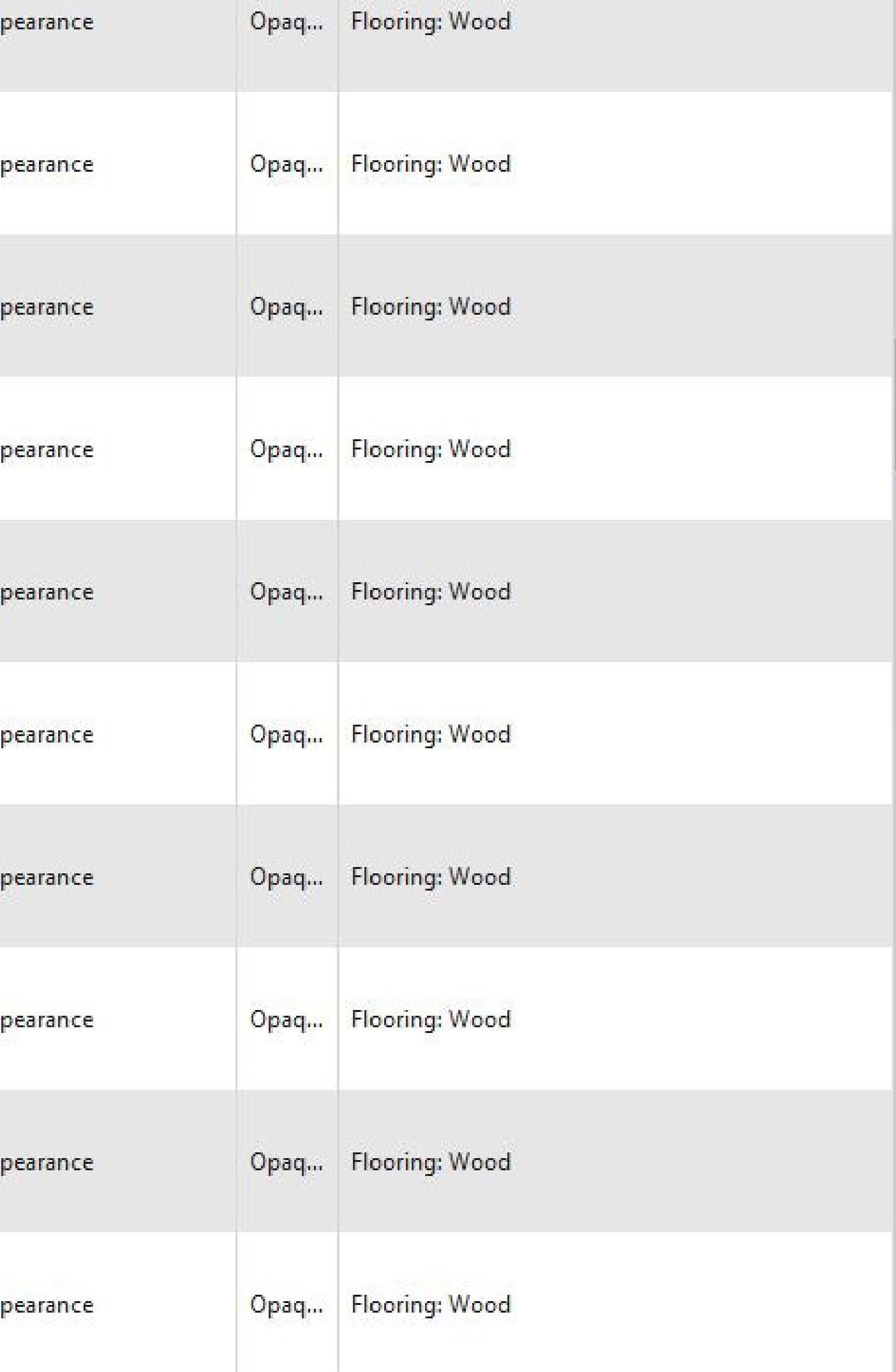

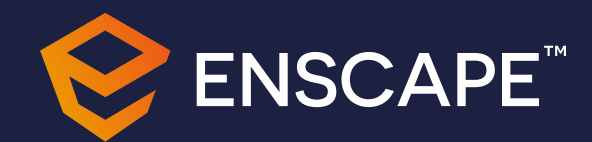

# **Enscape<br>Materials**

244 Pre made PBR **Materials** 

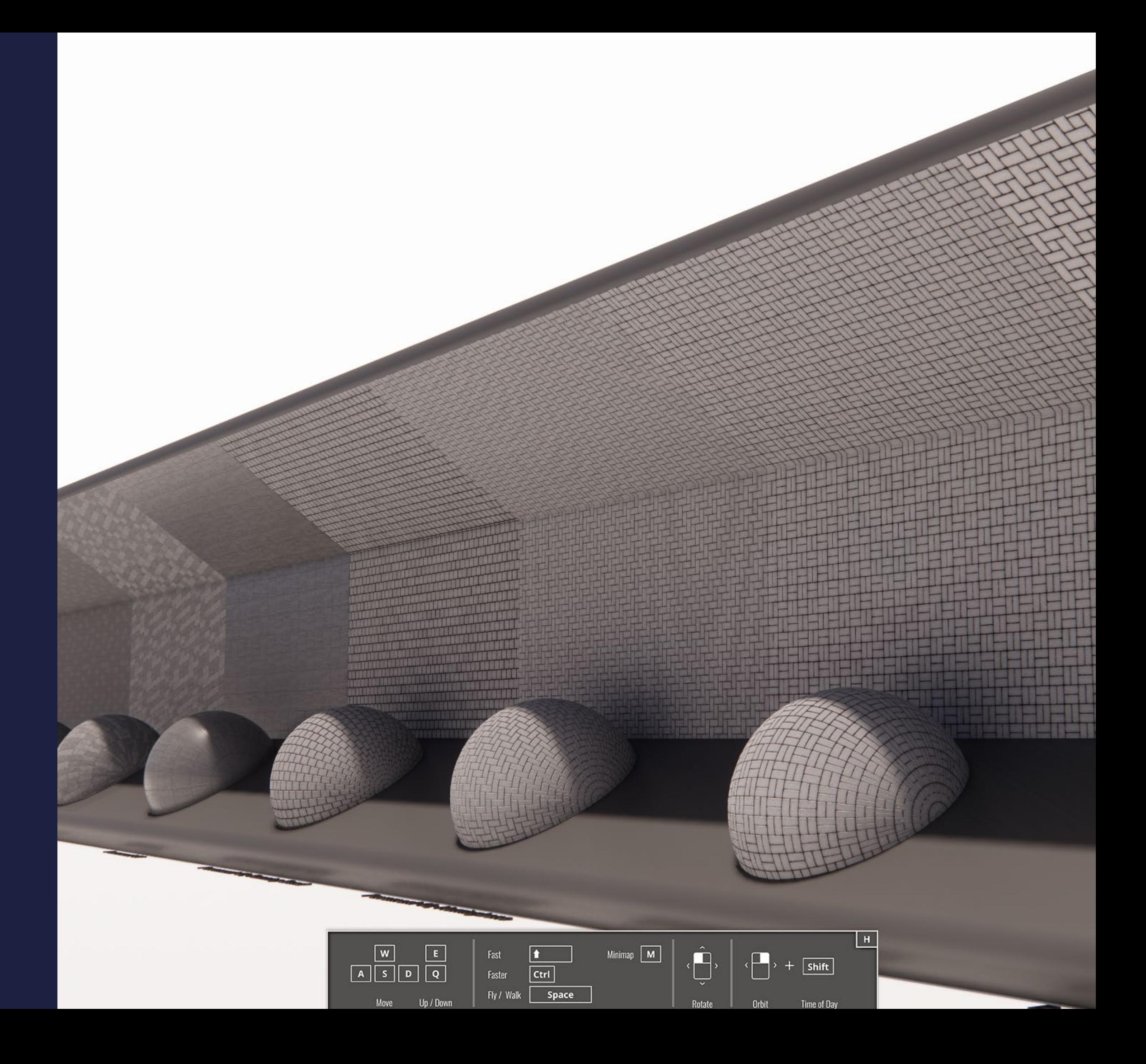

#### **Great resources for textures**

**Adobe Substance 3D Assets** 

<https://substance3d.adobe.com/assets/allassets?free=true> <https://texturehaven.com/>

 $\bigodot$  TEXTUREHAVEN

<https://polyhaven.com/>

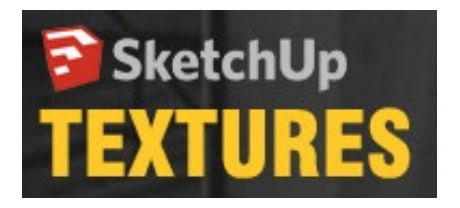

<https://3dtextures.me/>

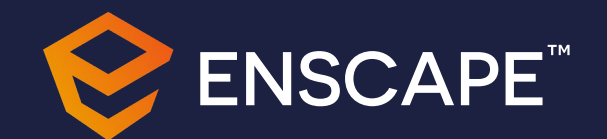

<https://ambientcg.com/>

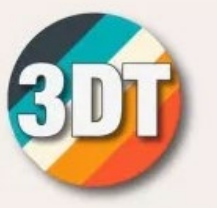

https://www.sketchuptextureclub.com/textures

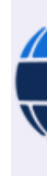

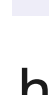

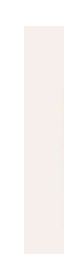

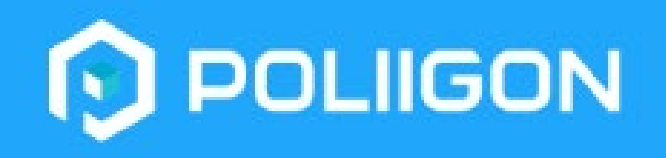

## GambientCG

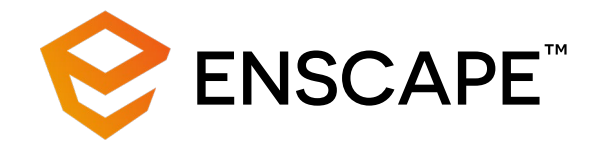

## ANY QUESTIONS?

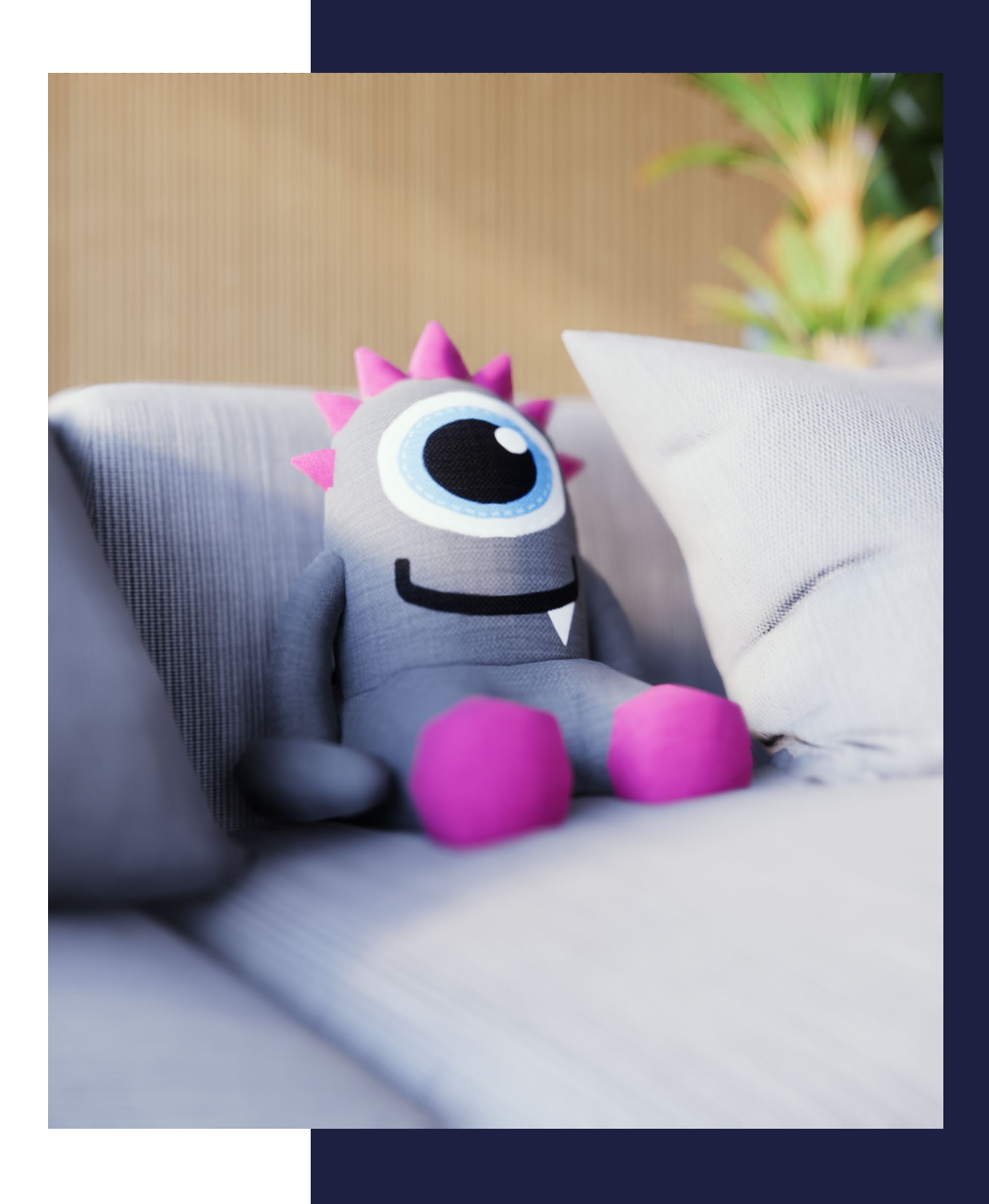